## **Běžná výpůjčka**

**Výpůjčka**

Při jakékoliv absenční výpůjčce je nutné nejdříve načíst čtenářské konto

1. Klikněte na "Půjčit" a vložte čárový kód čtenáře do pole "Čárový kód čtenáře" a klikněte na "Potvrdit". Při načtení kódu čtečkou je čtenářské konto načteno ihned bez nutnosti potvrzení.

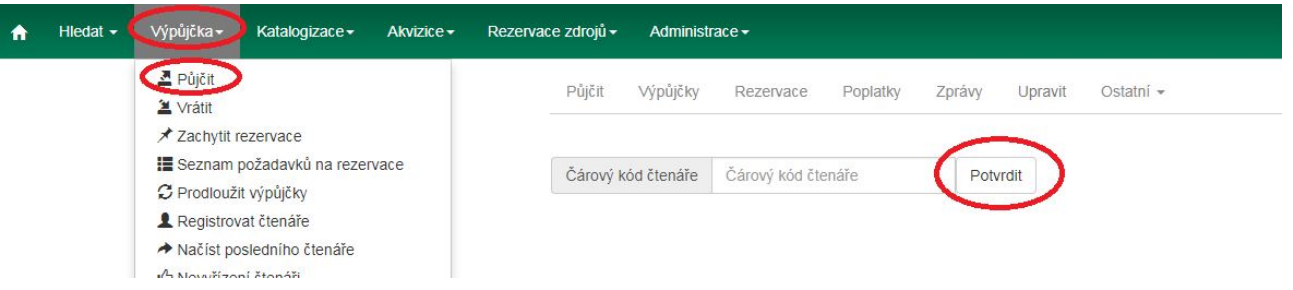

2. Vložte čárový kód exempláře do pole "Čárový kód" a klikněte na "Potvrdit". Při načtení kódu čtečkou je exemplář načten ihned bez nutnosti potvrzení.

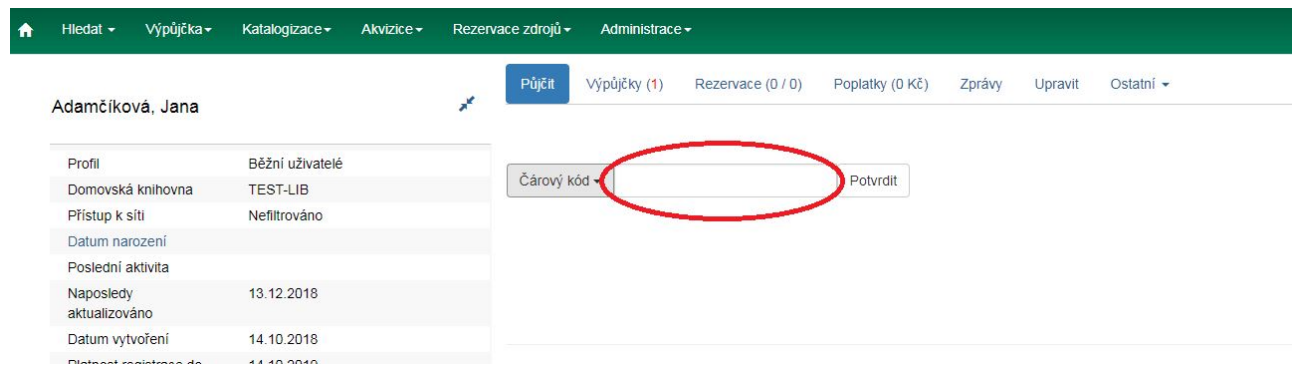

3. Po načtení všech exemplářů stiskněte klávesu "F1" nebo klikněte na "Hotovo", tímto dojde k možnosti vyhledat dalšího čtenáře. Tím vytisknete výpis aktuálně vypůjčených dokumentů (pokud je nastaven automatický tisk).

## **Půjčování ke specifickému datu**

Délka výpůjční lhůty je přednastavená (odvozená z administrativního nastavení délky výpůjček a výběru délky výpůjčky v nastavení vlastnosti exempláře). Když je exemplář půjčován, data vrácení jsou automaticky spočítána a vložena do záznamu výpůjčky. Délku výpůjčky je však možné ovlivnit kliknutím na pole "Možnosti data". Poté klikněte na pole "Specifické datum vrácení" nebo "Používat specifické datum vrácení až do odhlášení" a zvolte požadované datum, které bude použito místo přednastavené výpůjční lhůty.

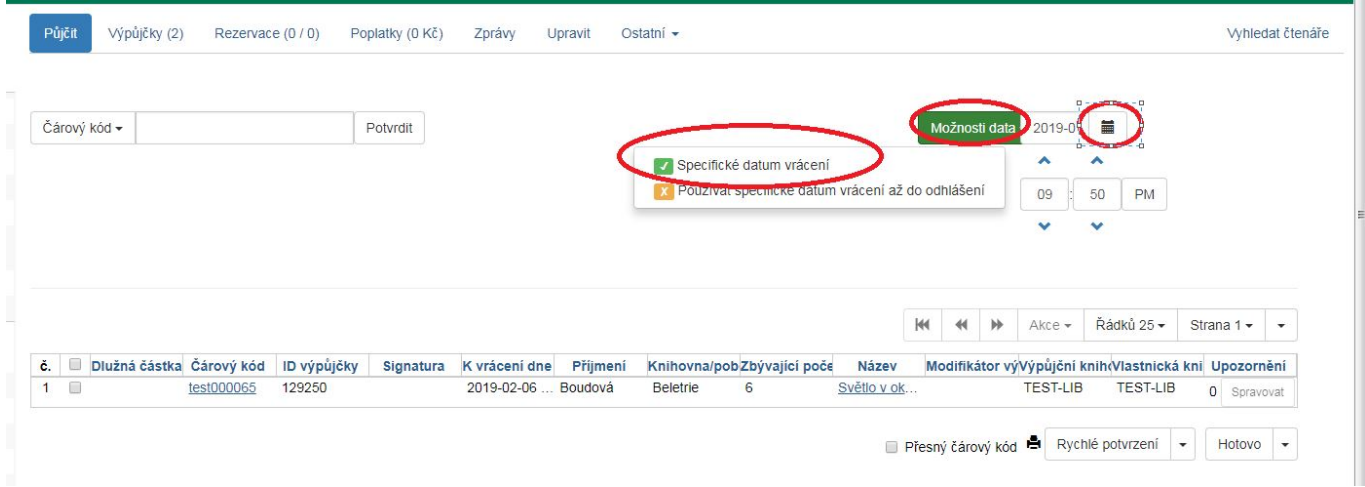

Čas (hodinu a minutu vrácení) použijte pouze v případě výpůjčky trvající hodiny nikoliv dny. Zvolené datum je aplikováno na všechny následně provedené výpůjčky, dokud bude zaškrtávací pole "Specifické datum vrácení" aktivováno nebo dokud neopustíte čtenářské konto.

## **Půjčení nezkatalogizovaného exempláře (předkatalogizace)**

Systém Evergreen umožňuje vypůjčit i exempláře, které doposud nebyly zkatalogizované. V tomto případě je potřeba, aby exemplář měl přidělen čárový kód.

- 1. Ve čtenářském kontě na kartě "Půjčit" načtěte čárový kód exempláře.
- 2. Objeví se vyskakovací okno s hlášení, že exemplář neexistuje. Ve vyskakovacím okně vyplňte požadovaná pole a zvolte "Nezkatalogizovaná výpůjčka".

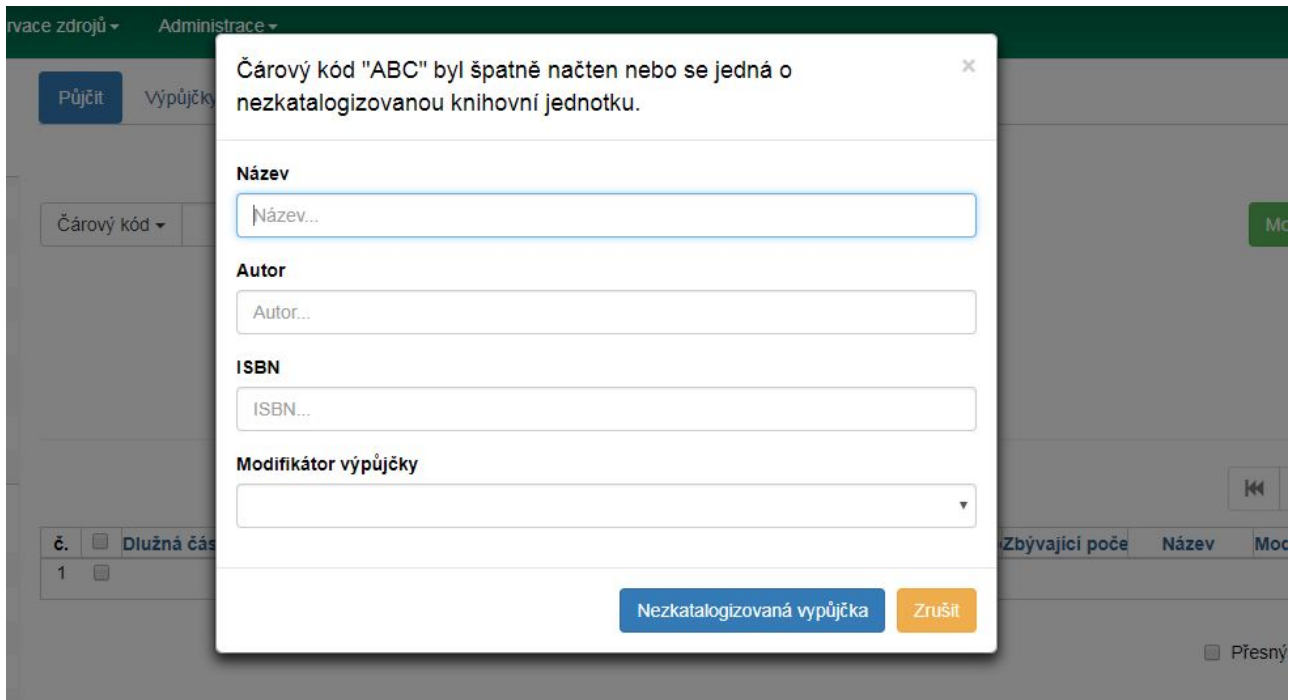

Při vrácení systém Evergreen upozorní personál na to, že má být exemplář předán zpět ke katalogizaci.

From: <https://eg-wiki.osvobozena-knihovna.cz/> - **Evergreen DokuWiki CZ**

Permanent link: **<https://eg-wiki.osvobozena-knihovna.cz/doku.php/uisk:vypucka>**

Last update: **2019/01/30 10:41**

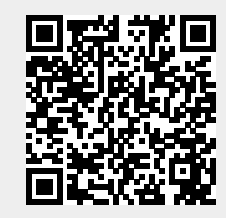